# Adobe FormsCentral: PDF- und Webformulare erstellen

## Welche Möglichkeiten habe ich, mein FormsCentral-Formular zu verwenden?

Formulare, die Sie über das Programm FormsCENTRAL erstellt haben, können anschließend als Acrobat-Formular, also als AcroForms-Datei, im PDF-Format ge speichert werden. Allerdings speichert FormsCentral die PDFs immer mit erweiterten Reader-Rechten ab, was bedeutet, dass man diese in Acrobat XI Pro erst einmal mit dem Menübefehl Datei ➞ Kopie speichern ablegen muss. Erst danach kann man auf Felder/Skripte etc. zugreifen und sie bearbeiten.

Die andere Möglichkeit besteht darin, sich direkt an der FormsCentral Cloud anzumelden und das Formular als HTML-Formular zu verwenden. Welche Möglichkeiten Sie hierbei haben, hängt von dem Paket ab, das Sie verwenden. Wenn Sie mit der Basisversion von Acrobat XI Pro und Forms-Central arbeiten stehen Ihnen nicht alle Möglichkeiten zur Verfügung. Um sich an der FormsCentral Cloud anmelden zu können, müssen Sie über ein Adobe-Konto verfügen. Dieses Konto können Sie kostenlos bei Adobe anlegen und danach stehen Ihnen die in der Tabelle aufgelisteten Möglichkeiten – in der Basisversion – zur Verfügung.

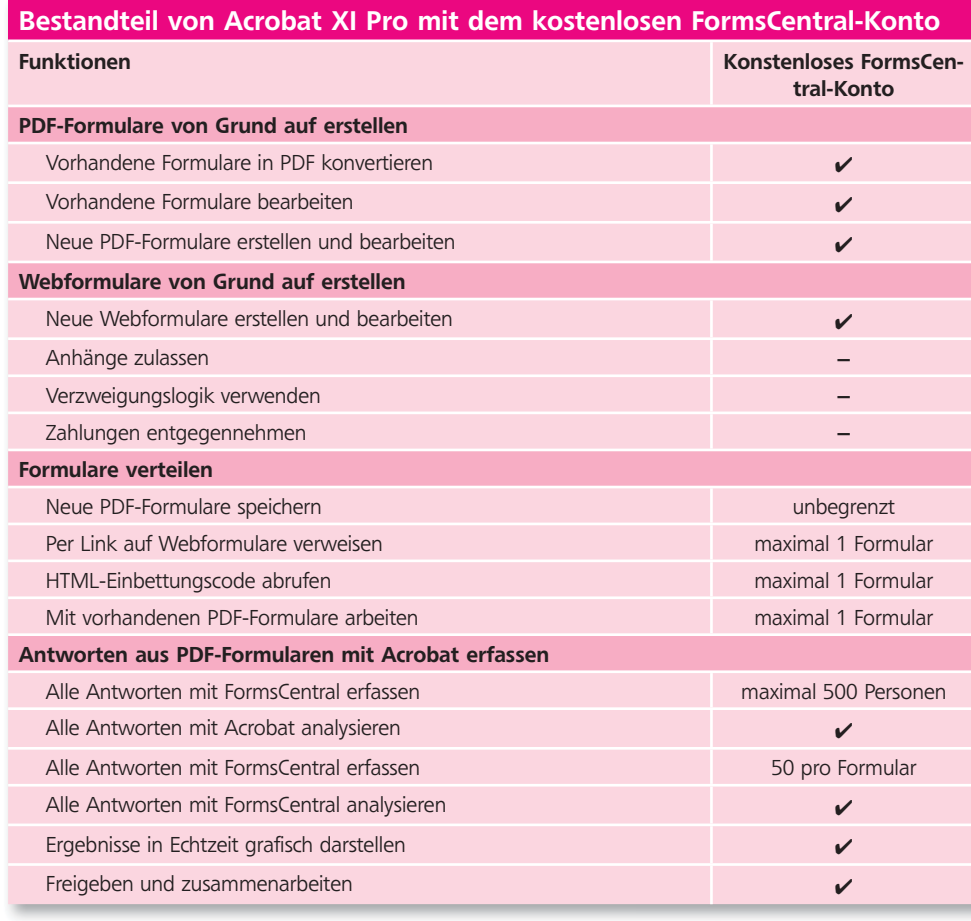

## **Versionsinfo**

Die Beschreibungen wurden anhand der Versionen ACROBAT XI PRO und ADOBE FORMSCENTRAL 1 erstellt.

#### PDF-Formular

#### HTML-Formular

### **Hinweis**

Die maximale Anzahl der Formulare bezieht sich auf die zu einem beliebigen Zeitpunkt im Online-Konto befindlichen Formulare. Möchten Sie Anhänge zulassen, die Verzweigungslogik verwenden, Zahlungen entgegennehmen oder einfach mehrere Formulare verteilen, stellt Adobe zwei Abolösungen zur Verfügüng. Weitere Informationen hierzu erhalben Sie auf der Adobe-homepage unter HTTP://WWW.ADOBE.COM.